# Systemd Timers > Cron By: Sean Twiehaus

### **Crontabs**

# /etc/crontab: system-wide crontab # Unlike any other crontab you don't have to run the `crontab' # command to install the new version when you edit this file # and files in /etc/cron.d. These files also have username fields, # that none of the other crontabs do.

 $SHTJ = /hin/sh$ 

# You can also override PATH, but by default, newer versions inherit it from the environment #PATH=/usr/local/sbin:/usr/local/bin:/sbin:/bin:/usr/sbin:/usr/bin

# Example of job definition:  $:$ ----------------- minute (0 - 59)  $\frac{1}{2}$  ------------- hour (0 - 23) # | | .---------- day of month (1 - 31)  $\#$  | | | .------- month (1 - 12) OR jan, feb, mar, apr ...  $|$  .---- day of week (0 - 6) (Sunday=0 or 7) OR sun, mon, tue, wed, thu, fri, sat # | | | | | # \* \* \* \* \* user-name command to be executed 17 \* \* \* \* root cd / && run-parts --report /etc/cron.hourly 25 6 \* \* \* root test -x /usr/sbin/anacron || ( cd / && run-parts --report /etc/cron.daily ) 47 6 \* \* 7 root test -x /usr/sbin/anacron || ( cd / && run-parts --report /etc/cron.weekly ) 52 6  $1 * *$  root test -x /usr/sbin/anacron || ( cd / && run-parts --report /etc/cron.monthly )

### Systemd Timer

# /lib/systemd/system/apt-daily.timer [Unit] Description=Daily apt download activities ConditionACPower=true

[Timer] Unit=apt-daily.service  $OnCalendar=+-+-*6,18:00$ Persistent=true

[Install] WantedBy=timers.target

# Easily See ALL Jobs On A System

## Easily See ALL Cron Jobs On A System

- /etc/crontab
- $\bullet$  /etc/cron.d/\*
- /etc/cron.hourly
- /etc/cron.daily
- /etc/cron.weekly
- /etc/cron.monthly
- /var/spool/cron/crontabs/\*

### Easily See ALL Cron Jobs On A System

user@hostname:~\$ cat /etc/cron.d/\* 30 3  $*$   $*$  0 root test -e /run/systemd/system || SERVICE MODE=1 /usr/lib/x86\_64-linux-gnu/e2fsprogs/e2scrub\_all\_cron

10 3 \* \* \* root test -e /run/systemd/system || SERVICE MODE=1 /sbin/e2scrub all -A -r PATH=/usr/local/sbin:/usr/local/bin:/sbin:/bin:/usr/sbin:/usr/bin

# TRIM the first Sunday of every month. 24 0 1-7  $*$   $*$  root if [  $\frac{1}{2}$  (date +\%w) -eq 0 ] && [ -x /usr/lib/zfs-linux/trim ]; then /usr/lib/zfs-linux/trim; fi

# Scrub the second Sunday of every month. 24 0 8-14  $*$   $*$  root if [  $\frac{1}{2}$  (date +\%w) -eq 0 ] && [ -x /usr/lib/zfs-linux/scrub ]; then /usr/lib/zfs-linux/scrub; fi

## Easily See ALL Systemd Timers On A System

● systemctl list-timers --all

### Easily See ALL Systemd Timers On A System

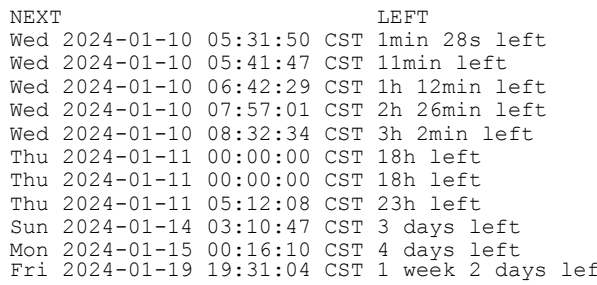

NEXT PASSED UNIT ACTIVATES

n/a n/a motd-news.timer motd-news.service

n/a n/a logrotate.timer logrotate.service

n/a n/a man-db.timer man-db.service

n/a n/a update-notifier-download.timer update-notifier-download.service n/a n/a systemd-tmpfiles-clean.timer systemd-tmpfiles-clean.service n/a n/a apt-daily-upgrade.timer apt-daily-upgrade.service n/a n/a apt-daily.timer apt-daily.service n/a n/a dpkg-db-backup.timer dpkg-db-backup.service n/a n/a e2scrub all.timer e2scrub all.service n/a n/a fstrim.timer fstrim.service<br>ft n/a n/a update-notifier-motd.timer update-notifie: update-notifier-motd.timer update-notifier-motd.service

# Maintain Less Shell Code Randomized Startup Delay

### Cron - Randomized Startup Delay

```
# sleep for a random interval of time (default 30min)
# (some code taken from cron-apt, thanks)
random_sleep()
{
    RandomSleep=1800
    eval $(apt-config shell RandomSleep APT::Periodic::RandomSleep)
   if [ $RandomSleep -eq 0 ]; then
        return
    fi
    if [ -z "$RANDOM" ] ; then
        # A fix for shells that do not have this bash feature.
       RANDOM=\frac{2}{3} ( \frac{2}{3} (dd if=/dev/urandom bs=2 count=1 2> /dev/null | cksum | cut -d' ' -f1) \frac{2}{3}32767 ))
    fi
    TIME=$(($RANDOM % $RandomSleep))
    sleep $TIME
}
```
#### Systemd Timer - Randomized Startup Delay

#### # /lib/systemd/system/apt-daily.timer [Unit] Description=Daily apt download activities ConditionACPower=true

#### [Timer] OnCalendar=\*-\*-\* 6:00 OnCalendar=\*-\*-\* 18:00

#### **RandomizedDelaySec=30m**

Persistent=true

#### [Install] WantedBy=timers.target

# Maintain Less Shell Code **Conditionals**

### Cron - Only run when on AC Power

```
check_power()
```
{

}

```
# laptop check, on ac power returns:
   # 0 (true) System is on main power
   # 1 (false) System is not on main power
   # 255 (false) Power status could not be determined
   # Desktop systems always return 255 it seems
  if command -v on ac power >/dev/null; then
      if on ac power; then
 :
      elif \lceil $? -eq 1 ]; then
           return 1
       fi
   fi
   return 0
```
## Systemd Timer - Only run on AC Power

# /lib/systemd/system/apt-daily.timer [Unit] Description=Daily apt download activities **ConditionACPower=true**

[Timer] OnCalendar=\*-\*-\* 6:00 OnCalendar=\*-\*-\* 18:00 RandomizedDelaySec=30m Persistent=true

[Install] WantedBy=timers.target

## Systemd Conditions

- ConditionArchitecture
- ConditionFirstBoot
- ConditionVirtualization
- ConditionHost

● …

- ConditionNeedsUpdate
- ConditionPathExists

# Override Package Defaults

### Cron - Override Package Defaults

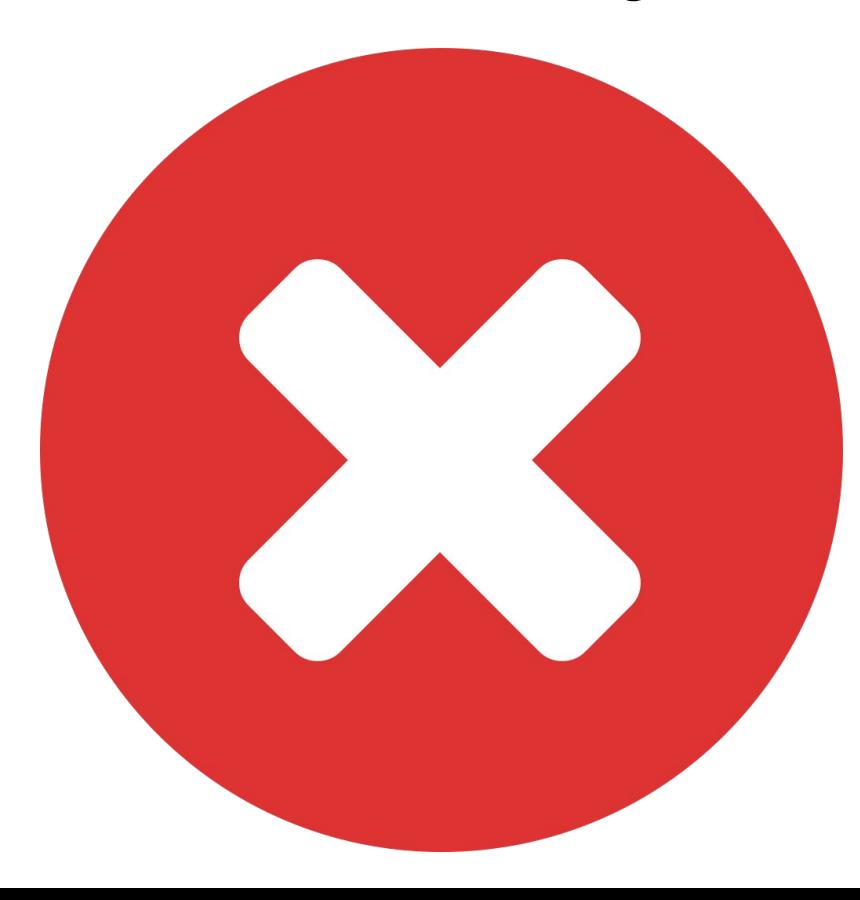

## Systemd Timers - Override Package Defaults

- Edit the timer
	- sudo systemctl edit apt-daily-upgrade.timer
- This will create: /etc/systemd/system/apt-dailyupgrade.timer.d/override.conf
- Supply Preferred Values

# journalctl

## Systemd Timers - Override Package Defaults

- systemctl list-timers
- journalctl -eu name.service